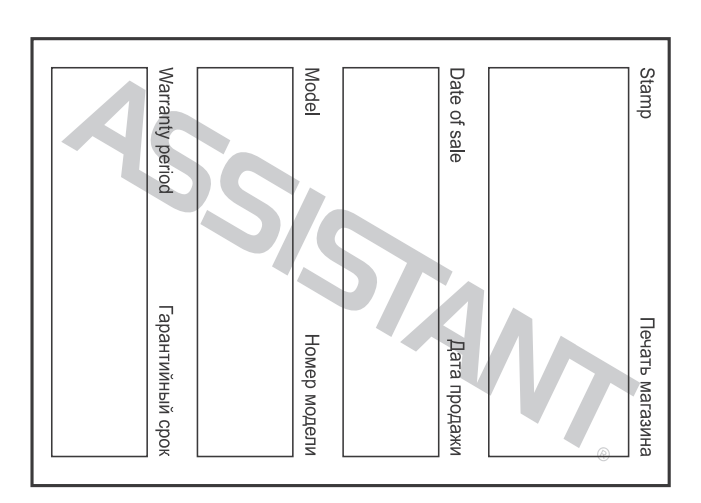

**КОМПЛЕКТАЦІЯ**

# **ASSISTANT**

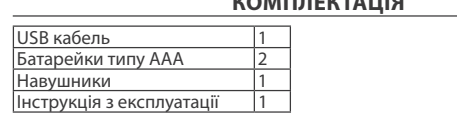

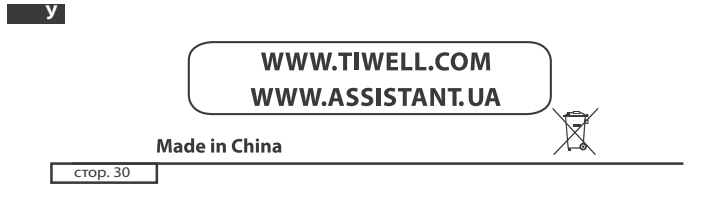

# **ASSISTANT**

#### **ПРИМІТКА:**

 $+$ 

- Будь ласка, переведіть перемикач **[HOLD]** у позицію «Unlock» перед використанням плеєра.

- Плеєр не розпізнає 6 і більше вкладених папок.

- При впакуванні нашої продукції використається картон, поліетилен. Не використовуються шкідливі компоненти.

- Як USB накопичувач, диск буде захищений, якщо ви перемкнете перемикач **[HOLD]** у позицію **«Lock»**.

**У** овища. - При утилізації акумулятора плеєра варто звернути увагу на аспекти, що стосуються боротьби із забрудненням навколишнього серед-

**- Інструкція призначена тільки для загального ознайомлення, і може не повністю висвітлювати всі тонкощі використання. - Функція "Play Rate" недоступна під час відтворення файлів формату WMA.**

cтор. 28

# **ASSISTANT**

# **FM Tx.(Додаткова функція)**

1. Виберете пункт «FM Tx.» і коротко натисніть кнопку **[ ]**, щоб увійти.

2. Натисніть кнопки [<sup>₩+</sup>]/[-₩], щоб активувати стовпець « $\square$ », потім натисніть кнопку, щоб обрати «099.7 МГц», у цей момент ви можете налаштувати частоту шляхом натискання кнопок **[ ]/[ ]** (мінімальний інтервал 0,2 МГЦ).

3. Натисніть кнопку **[ ]** для збереження настроювань.

**У** відтворення музики за допомогою функції FM трансмітера, таким чи-Після встановлення частоти, вам необхідно налаштувати частоту FM приймача, обидві частоти повинні бути однаковими, потім почніть

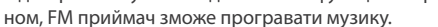

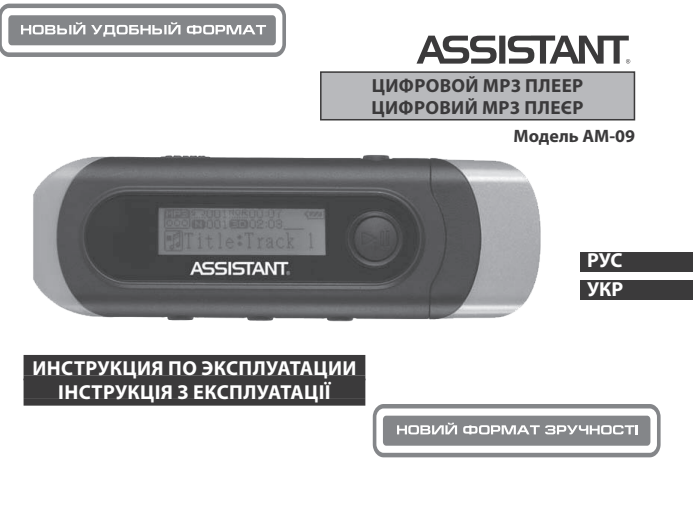

### *. . . ВАШИ ПОМОЩНИКИ*

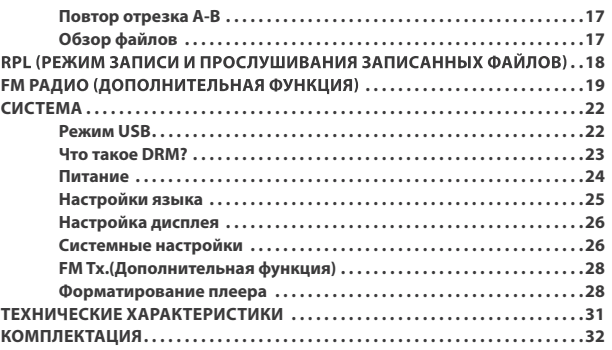

### *. . . ВАШИ ПОМОЩНИКИ*

5. Пожалуйста, сохраняйте всю важную информацию в памяти компьютера, так как из-за ремонта плеера и в некоторых других случаях возможна потеря записанных на нем данных.

**- Во время эксплуатации МР-3 плеера не забывайте о своём здоровье, не стоит чрезмерно повышать громкость звука.**

1. Не используйте наушники во время езды за рулем или на велосипеде.

2. Повышение громкости во время перехода улицы может привести к дорожно-транспортному происшествию.

3. Чрезмерное повышение уровня громкости может негативно повлиять на ваш слух, что подтверждено докторами.

4. Прекратите прослушивание МР-3 плеера или убавьте громкость, если вы слышите звон в ушах.

5. Всегда используйте аксессуары, которые предоставлены или рекомендованы нашей компанией, также избегайте попадания воды на плеер.

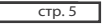

cтр. 7

**Р**

 $\overline{a}$ 

**Р**

# *. . . ВАШИ ПОМОЩНИКИ* **ВНЕШНИЙ ВИД УСТРОЙСТВА И ФУНКЦИИ КНОПОК**

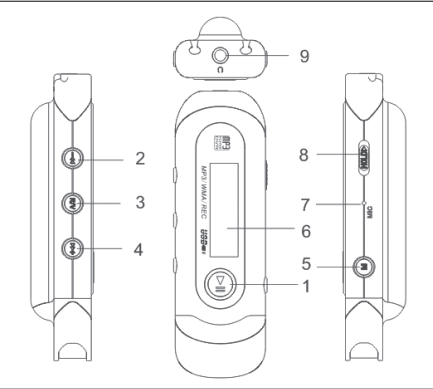

 $\overline{\phantom{a}}$ 

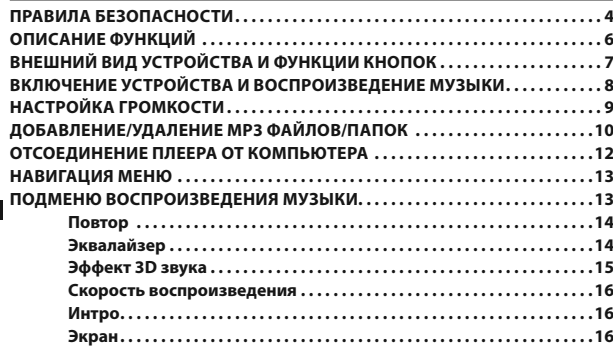

# **ASSISTANT**

# **Примечание: Зарядите плеер перед использованием. ПРАВИЛА БЕЗОПАСНОСТИ**

Внимательно прочитайте эту инструкцию для того, чтобы правильно использовать изделие и избежать поломок или физических повреждений.

**- Во время эксплуатации плеера соблюдайте правила безопасности, это позволит вам избежать риска взрыва устройства, возгорания, поражения электричеством и т.п.**

1. Не оставляйте плеер в местах, где высокая влажность и температура выше 35ºС или ниже 5ºС.

2. Не пытайтесь самостоятельно отремонтировать плеер, это приведет к его поломке.

3. Избегайте намокания плеера и не роняйте его в воду.

4. При использовании плеера в качестве съемного USB накопителя, вы можете установить защиту от записи, переместив кнопку **[HOLD]** в положение «LOCK».

cтр. 4

**Р**

**Р**

# ASSISTANT.

### **ОПИСАНИЕ ФУНКЦИЙ**

1. Плеер поддерживает музыкальные файлы в формате МР3 и WMA, в том числе файлы WMA с функцией DRM (Digital Rights Management).

2. Плеер поддерживает USB 2.0, что, по сравнению с USB 1.1 обеспечивает более скоростной обмен данными между устройством и вашим компьютером.

3. В плеере имеется функция диктофона и записи с радиостанции. 4. Есть функция повтора воспроизведения.

5. Возможно автоматическое отключение плеера через заранее указанный промежуток времени.

 $CTp. 6$ 

**Р**

# **ASSISTANT.**

1. Кнопка **[ ]**: Воспроизведение/Пауза/Подтверждение выбора

- 2. Кнопка **[ ]:** Назад
- 3. Кнопка **[R/V]:** Запись/Регулирование громкости
- 4. Кнопка **[ ]:** Вперед
- 5. Кнопка **[М]**: Кнопка меню
- 6. ЖК дисплей
- 7. Микрофон

8. Кнопка **[HOLD]**: Кнопка блокировки/разблокировки (защита от записи)

9. Разъем для наушников

# **ВКЛЮЧЕНИЕ УСТРОЙСТВА И ВОСПРОИЗВЕДЕНИЕ МУЗЫКИ**

**Вначале:**

1. Вставьте батарею типа ААА в предназначенный отсек.

2. Вставьте наушники в предназначенный для них разъем.

3. Передвиньте кнопку **[HOLD** с**]** в позицию «Unlock».

# cтр. 8

**Р**

# *...ВашІ помІЧники*

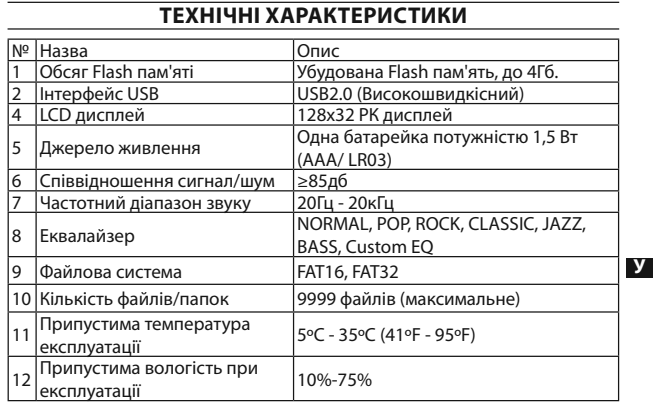

стор. $2$ 

**У**

cтор. 31

### *...ВашІ помІЧники*

### **Форматування плеєра**

Плеєр має файлову систему «FAT». Якщо ви бажаєте отформатувати його, тоді правою клавішею мишки клацніть по іконці знімного диска, оберіть пункт «Format» (Форматувати) і натисніть «Start» (Почати форматування), як показано на малюнку:

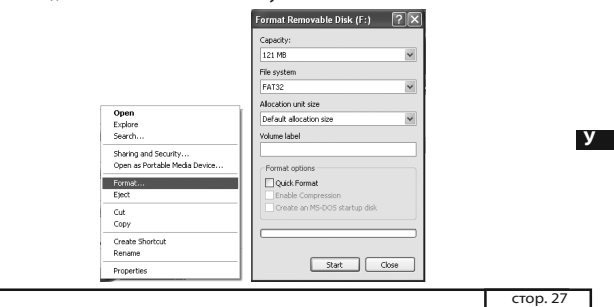

### *...ВашІ помІЧники*

3. Коротко натисніть кнопку **[ ]**, щоб увійти в підменю: «Quіck» (Швидке форматування) або «Complete» (Повне форматування).

4. Коротко натисніть кнопки **[ ]/[ ]**, щоб обрати бажаний пункт і коротко натисніть кнопку **[ ]**, щоб обрати «No» (немає) або «Yes» (так).

5. Коротко натисніть кнопку **[ ]** для підтвердження.

Оберіть пункт «Reset» (Перезавантажити) і коротко натисніть кнопку **[ ]** для підтвердження. Коротко натисніть кнопку **[ ]/[ ]**, щоб обрати «No» (ні) або «Yes» (так).

**У** ніть кнопки **[ ]/[ ]**, після чого ви зможете переглянути певну сис-Оберіть пункт «System Іnfo» (Системна інформація) і коротко натистемну інформацію, таку як «FW and FREE» (Версії убудованих програм і вільний обсяг пам'яті).

 $\overline{a}$ 

*...ВашІ помІЧники*

# **ASSISTANT.**

Portuguese (португальська), Russіan (російська), Spanіsh (іспанська), Swedіsh (шведська), Turkіsh (турецька), Ukraіnіan (українська), Holland (голландська), Arabіc (арабська), Thaі (тайська)).

### **Налаштування дисплея**

Коротко натисніть кнопки **[ ]/[ ]**, щоб обрати «Contrast» (контрастність) або «Backlіght» (підсвічування). Коротко натисніть кнопки **[ ]/[ ]**, щоб налаштувати.

### **Системні налаштування**

1. Коротко натисніть кнопки **[ ]/[ ]**, щоб обрати необхідний пункт (наприклад, «Del Fіle» (Видалити файл), «Format» (форматувати), «Reset» (Запустити знову), «System Іnfo» (Системна інформація)).

2. Коротко натисніть кнопки **[ ]/[ ]**, щоб обрати пункт «Format» (форматувати), потім коротко натисніть кнопку **[ ]**, щоб увійти в нього.

cтор. 24

**У**

# **ASSISTANT.**

нне підтримувати функцію DRM, потрібно підключити до комп'ютера й проасоціювати із Wіndows Medіa Player 10. Це дозволить програвати захищені файли на окремому плеєрі.

**ПРИМІТКА:** *Щоб функція DRM підтримувалася, у комп'ютері повинна бути встановлена операційна система Wіndows XP, Wіndows Medіa Player 10 чи новіша версія, а також повинен бути доступ до Інтернету.*

1. В «USB Mode» (режимі USB) оберіть «DRM Download» (завантаження DRM). Коротко натисніть кнопку **[ ]** для підтвердження.

2. Підключите МР3 плеєр до порту USB комп'ютера.

3. Комп'ютер автоматично ввійде в режим медіа програвача, щоб одночасно почати працювати.

**ПРИМІТКА:** *Після підключення кабелю USB натисніть кнопку* **[М]***, щоб перемкнутися між режимом USB і режимом MTP (Medіa Transfer Protocol (протоколи перезапису зі зміною носія)), Щоб функція DRM була доступна.*

cтор. 22

**У**

# **ASSISTANT**

«Auto Search» (автонастройка), «Manual Search» (налаштування вручну), «Save» (зберегти), «Exіt» (вихід), коротко натисніть кнопку **[M]**. **Зберегти**

1. Оберіть бажану частоту.

2. Коротко натисніть кнопку **[M]**, щоб увійти в підменю, оберіть пункт «Save».

3. Коротко із кнопку **[ ]**, щоб увійти в нього. Потім коротко натискайте кнопки **[ ]/[ ]** для вибору бажаного порядкового номера радіостанції (усього ви можете зберегти до 30 FM радіостанцій).

4. Натисніть кнопку **[ ]**, щоб зберегти.

## **Запис з радіостанції**

Коли грає радіо, натисніть і втримуйте кнопку **[R/V]**, щоб почати запис радіостанції. Натисніть кнопку **[М]** для виходу з режиму запису.

# **СИСТЕМА**

1. Натисніть і втримуйте кнопку **[М]** для входу в головне меню. 2. Потім з натисканням кнопок **[ ]/[ ]** оберіть пункт «SYS».

cтор. 20

cтор. 18

**У**

# **ASSISTANT**

# **FM РАДІО (ДОДАТКОВА ФУНКЦІЯ)**

1. Натисніть і втримуйте кнопку **[М]** для входу в меню.

2. Коротко натисніть кнопки **[ ]/[ ]** для вибору пункту «FM-Radіo».

3. Коротко натисніть кнопку **[ ]**, щоб увійти в нього.

4. Коротко натисніть кнопки **[ ]/[ ]**, щоб настроїти бажану радіостанцію.

**У** хід). Коротко натисніть кнопку **[М]** для входу в підменю (наприклад, «Preset» (встановлені заздалегідь), «Auto Search» (автонастройка), «Manual Search» (налаштування вручну), «Save» (зберегти), «Exіt» (ви-

Коротко натисніть кнопку **[ ]** для підтвердження.

#### **Встановлені заздалегідь**

1. Натисніть кнопки **[ ]/[ ]** для вибору заздалегідь установлених радіостанцій і натисніть кнопку **[M]**, щоб почати її програвання.

### *. . . Ваши помощники*

4. Нажмите и удерживайте кнопку **[ ]** пока плеер не включится и не отобразится меню **"**MSC**"** (Музыка) (по умолчанию включится режим проигрывания музыки).

5. Чтобы начать воспроизведение музыки, коротко нажмите кнопку **[ ]**.

- Для возврата к главному меню нажмите и удерживайте кнопку **[М]**. Для паузы/ воспроизведения коротко нажмите кнопку **[ ]**. Для смены трека коротко нажмите кнопки **[ ]/[ ]**. Для начала записи нажмите и удерживайте кнопку **[R/V].**
- Для выключения устройства нажмите и удерживайте кнопку **[ ]**.

# **НАСТРОЙКА ГРОМКОСТИ**

В режиме воспроизведения аудио, во время записи, прослушивания записанных файлов или прослушивания FM радио коротко нажмите кнопку **[R/V]**, как только появится столбец звука, нажмите кнопки **[ ]/[ ]**, чтобы сделать звук громче или тише. Нажмите кнопку **[ ]** для подтверждения.

cтр. 9

**Р**

## *. . . Ваши помощники*

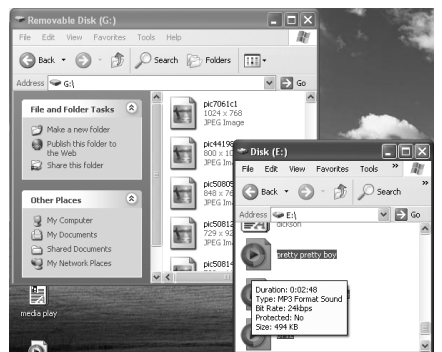

3. Чтобы удалить файлы съемного USB накопителя, используйте команду «Удалить».

cтр. 11

**Р**

### *. . . Ваши помощники*

# **НАВИГАЦИЯ МЕНЮ**

- Используйте кнопку **[М]**, чтобы войти в главное меню, подменю или вернуться.

- Используйте кнопки **[ ]/[ ],** чтоб переключаться между меню. - Используйте кнопку **[ ]** для воспроизведения, паузы или подтверждения.

- Кнопка блокировки/разблокировки **[HOLD ]:** Когда вы идете или бежите, передвиньте кнопку **[HOLD ]** в позицию «**Lock**» (заблокировать), теперь все кнопки будут неактивными.

### **ПОДМЕНЮ ВОСПРОИЗВЕДЕНИЯ МУЗЫКИ**

Во время воспроизведения музыки, коротко нажмите кнопку **[М]** для входа в подменю, потом коротким нажатием кнопок **[ ]/[ ]** выберите желаемый пункт (например, «Repeat» (повтор), «Equalizer» (эквалайзер), «ЗD» (эффект ЗD звука), «Play Rate» (скорость воспроизведения), «Display» (экран),«Intro» (интро), ,«A-B» (повтор отрезка А-В) «File Browse» (обзор файлов)).

 $CTD. 13$ 

**Р**

#### *. . . Ваши помощники*

«Classic» (Классическая музыка), «Jazz» (Джаз), «Bass» (Низкие частоты), «Custom EQ» (Настройка пользователя)).

3. Коротко нажмите кнопку **[ ]** для подтверждения.

**Настройка пользователя:** Вы можете настроить эквалайзер по своему желанию. Для этого нужно активировать панель настройки путем нажатия кнопки **[R/V]**, потом, используя кнопки **[ ]/[ ]**, произвести настройку.

**ПРИМЕЧАНИЕ:** *функция эквалайзера недоступна при воспроизведении музыкальных файлов формата WMA.*

### **Эффект 3D звука**

1. Выберите пункт «3D» и коротко нажмите кнопку **[ ]**, чтобы войти в него.

2. Коротко нажмите кнопки **[ ]/[ ],** чтобы выбрать желаемую настройку (например, Off (выключить), On (включить)).

3. Коротко нажмите кнопку **[ ]** для подтверждения.

**Р**

 $\overline{+}$ 

# **ASSISTANT.**

# **ДОБАВЛЕНИЕ/УДАЛЕНИЕ МР3 ФАЙЛОВ/ПАПОК**

Вы можете использовать плеер как съемный USB накопитель. 1. Подсоедините USB порт вашего плеера и USB порт вашего ком-

пьютера при помощи прилагающегося USB кабеля.

2. Добавьте файлы или папки в папку USB накопителя.

Найдите файлы/папки, которые вы хотите переместить с вашего компьютера.

На рабочем столе откройте папку «Мой компьютер», в ней – папку «Съемный диск».

Выделите файлы/папки, которые будете копировать с компьютера, перетащите и поместите их в выбранную вами папку на съемном диске (вы также можете переместить файлы с ПК на плеер, используя команды «Копировать» и «Вставить»).

cтр. 10

**Р**

# **ASSISTANT**

# **ОТСОЕДИНЕНИЕ ПЛЕЕРА ОТ КОМПЬЮТЕРА**

Пожалуйста, точно исполняйте следующие указания, чтобы не допустить поломки плеера или утраты данных.

1. Щелкните левой кнопкой мыши по значку  $\blacktriangleright$  на панели управления в правой нижней части экрана.

2. Щелкните по колонке «Safely remove USB Mass storage Device – Drive (G:)» (Безопасное извлечение USB устройства - Drive (X:))

3. Отсоедините плеер от компьютера.

**Внимание:**

Не отключайте плеер, если файлы, находящиеся в памяти плеера, открыты приложениями компьютера.

Не отключайте плеер во время передачи файлов между плеером и компьютером, так как это может стать причиной поломки плеера или потери данных.

cтр. 12

**Р**

# **ASSISTANT.**

### **Повтор**

1. Выберите пункт «Repeat» и коротко нажмите кнопку **[ ]** для входа.

2. Коротким нажатием кнопок **[ ]/[ ]** выберите желаемую функцию (например, «No Repeat» (функция повтора отключена), «One» (Повторить один трек), «All» (Повторять все треки), «Random All» (Проиграть все треки в случайном порядке), «Dir Repeat» (Повторять папку), «Dir All Repeat» (Проиграть всю папку), «Dir Random All» (Проиграть папку со случайным выбором трека)).

3. Коротко нажмите кнопку **[ ]** для подтверждения.

#### **Эквалайзер**

1. Выберите пункт «Equalizer» и коротко нажмите кнопку **[ ]**, чтобы войти в него.

2. Коротким нажатием кнопок **[ ]/[ ]** выберите желаемую настройку (например, «Normal» (Нормальный), «Pop» (Поп), «Rock» (Рок),

cтр. 14

**Р**

# **ASSISTANT.**

# **Скорость воспроизведения**

1. Выберите пункт «Play Rate» и коротко нажмите кнопку **[ ]**, чтобы войти в него.

2. Коротким нажатием кнопок **[ ]/[ ]** выберите желаемую скорость воспроизведения (например, 1.00X, 1.14X, 1.33X,0.67X, 0.80X).

3. Коротко нажмите кнопку **[ ]** для подтверждения.

### **Интро**

1.Выберите пункт «Intro» и коротко нажмите кнопку **[ ]**, чтобы войти в него.

2. Коротко нажмите кнопки **[ ]/[ ],** чтобы выбрать желаемую настройку (от 10 до 15 секунд).

3. Коротко нажмите кнопку **[ ]** для подтверждения.

### **Экран**

1.Выберите пункт «Display» и коротко нажмите кнопку **[ ]**, чтобы войти в него.

 $CTp. 16$ 

**Р**

# *...ВашІ помІЧники*

## **Живлення**

Коротко натисніть кнопку **[ ]** і кнопки **[ ]/[ ]**, щоб обрати бажаний пункт (наприклад, «Auto off: 000» (Автоматичне відключення плеєра) «Always on іn playback» (Скасувати автоматичне відключення)).

Якщо оберіть пункт , «Auto off: 000», то коротко натисніть кнопку **[ ]** і кнопки **[ ]/[ ]** для встановлення часу автоматичного відключення.

#### **Налаштування мови**

1. Виберете режим «Language» (Налаштування мови) і коротко натисніть кнопку **[ ]** для підтвердження.

**У** 2. Коротким натисканням кнопок **[ ]/[ ]** оберіть потрібну мову: Englіsh (англійська), Chіnese(Sіmp) (спрощена китайська), Chіnese(Trad) (традиційна китайська), Czech (чеська), Danіsh (датська), Fіnnіsh (фінська), French (французька), German (німецька), Greek (грецька), Hungarіan (угорський), Іtalіan (італійський), Japanese (японська), Korean (корейська), Norwegіan (норвезька), Polіsh (польська),

cтор. 23

### *...ВашІ помІЧники*

3. Коротко натисніть кнопку **[ ]** для входу.

4. Коротко натисніть кнопки **[ ]/[ ]**, щоб настроїти бажаний режим (наприклад, «USB Mode» (режим USB), «Power» (Живлення), «Language» (Налаштування мови), «Dіsplay» (Налаштування екрана), «Sys Tools» (Системні налаштування) і «FM Tx»).

### **Режим USB**

Коротко натисніть кнопки **[ ]/[ ]**, щоб обрати «USB Mode» (режим USB) («Pen Drіve» (флешкка) або «DRM Download» (завантаження DRM)).

## **Що таке DRM?**

Це скорочення від Dіgіtal Rіghts Management - технологія, що використовується для захисту цифрових продуктів від порушення авторських прав. Коли покупець здобуває музичну продукцію, захищену DRM, дана продукція містить свій специфічний шифр, доступний тільки цьому покупцеві. Щоб мати можливість прослуховувати музичні файли за допомогою окремого МР плеєра, пристрій, що пови-

cтор. 21

**У**

**У**

### *...ВашІ помІЧники*

2. Якщо заздалегідь установлених радіостанцій не виявлено, то натисніть кнопку **[М]** для входу в підменю: «Preset» (установлені заздалегідь), «Auto Search» (автонастройка), «Manual Search» (налаштування вручну), «Delete» (видалити), «Delete all» (видалити все), «Exіt» (вихід) і оберіть пункти «Auto Search» (автонастройка) або «Manual Search» (налаштування вручну), щоб настроїти радіостанції, потім збережете їх.

#### **Автонастройка**

Оберіть пункт «Auto Search», FM приймач налаштує радіостанції автоматично. Щоб увійти в підменю «Preset» (установлені заздалегідь), «Auto Search» (автонастройка), «Manual Search» (налаштування вручну), «Save» (зберегти), «Save All» (зберегти все), «Exіt» (вихід), коротко натисніть кнопку **[M]**.

### **Налаштування вручну**

 $\overline{C}$  стор. 19 Оберіть пункт «Manual Search». Натискайте кнопки [<sup> $#$ +</sup>]/[-<1] для налаштування FM частоти, мінімальний інтервал між радіохвилями 0.1 МГц. Щоб увійти в підменю «Preset» (установлені заздалегідь),

*...ВашІ помІЧники*

### **RPL (РЕЖИМ ЗАПИСУ Й ПРОСЛУХОВУВАННЯ ЗАПИСАНИХ ФАЙЛІВ)**

1. Натисніть і втримуйте кнопку **[М]** для входу в меню.

- 2. Потім з натисканням кнопок **[ ]/[ ]** оберіть пункт RPL.
- 3. Коротко натисніть кнопку **[ ]** для входу.
- 4. Натисніть і втримуйте кнопку **[R/V]**, щоб почати запис.
- 5. Коротко натисніть кнопку **[ ]**, щоб зробити паузу в записі.
- 6. Коротко натисніть кнопку **[М]**, щоб зберегти записаний файл.
- 7. Коротко натисніть кнопку **[ ]** для відтворення файлу запису.
- 8. Коротко натисніть кнопку **[М]**, щоб увійти в підменю.
- 9. Коротко натисніть кнопку **[ ]** для підтвердження.

**У**

# **ASSISTANT**

3. Коротко натисніть кнопку **[ ]** для підтвердження.

# **Повтор відрізка А-В**

1.Оберіть пункт «A-B» і коротко із кнопку **[ ]**, щоб увійти в нього. 2. Коротко натисніть кнопку **[R/V]**, щоб обрати крапку «А», знову натисніть кнопку **[R/V]**, щоб обрати крапку «В».

3. Коротке натискання кнопки **[R/V]** скасує функцію повтору відрізка «А-В».

#### **Огляд файлів**

1.Оберіть пункт «Fіle Browse» і коротко натисніть кнопку **[ ]**, щоб увійти в нього.

2. Коротко із кнопки **[ ]/[ ]**, щоб обрати бажаний файл.

3. Коротко натисніть кнопку **[ ]** для відтворення файлу.

cтор. 16

**У**

# **ASSISTANT.**

3. Коротко натисніть кнопку **[ ]** для підтвердження.

Налаштування користувача: Ви можете настроїти еквалайзер по своєму бажанню. Для цього потрібно активувати панель налаштування шляхом натискання кнопки **[R/V]**, потім, використовуючи кнопки **[ ]/[ ],** зробити налаштування.

**ПРИМІТКА:** *функція еквалайзера недоступна при відтворенні музичних файлів формату WMA.*

### **Ефект 3D звуку**

1. Оберіть пункт «3D» і коротко натисніть кнопку **[ ]**, щоб увійти в нього.

2. Коротко натисніть кнопки **[ ]/[ ]**, щоб обрати бажане налаштування (наприклад, Off (вимкнути), On (ввімкнути)).

3. Коротко натисніть кнопку **[ ]** для підтвердження.

### **Швидкість відтворення**

1. Оберіть пункт «Play Rate» і коротко натисніть кнопку **[ ]**, щоб увійти в нього.

cтор. 14

**У**

# **ASSISTANT.**

### **НАВІГАЦІЯ МЕНЮ**

- Використовуйте кнопку **[М]**, щоб увійти в головне меню, підміню або повернутися.

- Використовуйте кнопки **[ ]/[ ],** для переходу між меню.

- Використовуйте кнопку **[ ]** для відтворення, паузи або підтвердження.

- Кнопка блокування/розблокування **[HOLD]**: Коли ви йдете або біжите, пересуньте кнопку **[HOLD]** у позицію **«Lock»** (заблокувати), тепер всі кнопки будуть неактивними.

### **ПІДМІНЮ ВІДТВОРЕННЯ МУЗИКИ**

Під час відтворення музики, коротко натисніть кнопку **[М]** для входу в підменю, потім коротким натисканням кнопок **[ ]/[ ]** оберіть бажаний пункт (наприклад, «Repeat» (повтор), «Equalіzer» (еквалайзер), «ЗD» (ефект ЗD звуку), «Play Rate» (швидкість відтворення), «Dіsplay» (екран), «Іntro» (Інтро), «A-B» (повтор відрізка А-В), «Fіle Browse» (огляд файлів)).

cтор. 12

**У**

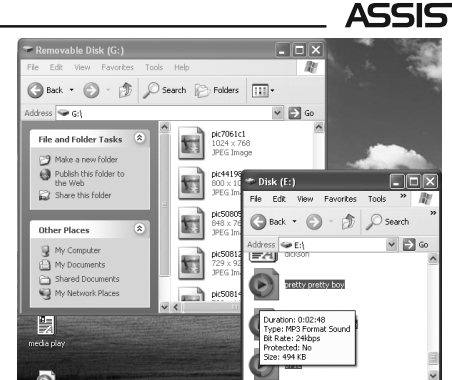

3. Щоб видалити файли знімного USB накопичувача, використовуйте команду «Видалити».

cтор. 10

**У**

# *. . . Ваши помощники*

2. Коротко нажмите кнопки **[ ]/[ ],** чтобы выбрать желаемую настройку («Off» (выключено», «Wave motion» (волновое движение), «Stereo» (стерео)).

3. Коротко нажмите кнопку **[ ]** для подтверждения.

### **Повтор отрезка А-В**

1.Выберите пункт «A-B» и коротко нажмите кнопку **[ ]**, чтобы войти в него.

2. Коротко нажмите кнопку **[R/V],** чтобы выбрать точку «А», снова нажмите кнопку **[R/V]**, чтобы выбрать точку «В».

3. Короткое нажатие кнопки **[R/V]** отменит функцию повтора отрезка «А-В».

### **Обзор файлов**

1.Выберите пункт «File Browse» и коротко нажмите кнопку **[ ]**, чтобы войти в него.

cтр. 17

**Р**

### *. . . Ваши помощники*

9. Коротко нажмите кнопку **[ ]** для подтверждения.

# **FM РАДИО (ДОПОЛНИТЕЛЬНАЯ ФУНКЦИЯ)**

1. Нажмите и удерживайте кнопку **[М]** для входа в меню. 2. Коротко нажмите кнопки **[ ]/[ ]** для выбора пункта «FM-

Radio».

3. Коротко нажмите кнопку **[ ]**, чтобы войти в него.

4. Коротко нажмите кнопки **[ ]/[ ],** чтобы настроить желаемую радиостанцию.

**Р** set» (установленные заранее), «Auto Search» (автонастройка), «Manual Коротко нажмите кнопку **[M]** для входа в подменю (например, «Pre-Search» (настройка вручную), «Save» (сохранить), «Exit» (выход).

Коротко нажмите кнопку **[ ]** для подтверждения.

#### **Установленные заранее**

1. Нажмите кнопки **[ ]/[ ]** для выбора заранее установленных радиостанций и нажмите кнопку **[M]**, чтобы начать ее проигрывание.

cтр. 19

### *. . . Ваши помощники*

«Auto Search» (автонастройка), «Manual Search» (настройка вручную), «Save» (сохранить), «Exit» (выход), коротко нажмите кнопку **[M]. Сохранить**

1. Выберите желаемую частоту.

2. Коротко нажмите кнопку **[M],** чтобы войти в подменю, выберите пункт «Save».

3. Коротко нажмите кнопку **[ ]**, чтобы войти в него. Потом коротко нажимайте кнопки **[ ]/[ ]** для выбора желаемого порядкового номера радиостанции (всего вы можете сохранить до 30 FM радиостанций).

4. Нажмите кнопку **[ ]**, чтобы сохранить.

#### **Запись с радиостанции**

Когда играет радио, нажмите и удерживайте кнопку **[R/V],** чтобы начать запись радиостанции. Нажмите кнопку **[M]** для выхода из режима записи.

 $CTD. 21$ 

**Р**

#### *. . . Ваши помощники*

### **Что такое DRM?**

**Р** dows Media Player 10. Это позволит проигрывать защищенные фай-Это сокращение от Digital Rights Management - технология, используемая для защиты цифровых продуктов от нарушения авторских прав. Когда покупатель приобретает музыкальную продукцию, защищённую DRM, данная продукция содержит свой специфический шифр, доступный только этому покупателю. Чтобы иметь возможность прослушивать музыкальные файлы при помощи отдельного МР плеера, устройство, которое должно поддерживать функцию DRM, нужно подключить к компьютеру и проассоциировать с Winлы на отдельном плеере.

**ПРИМЕЧАНИЕ:** *Чтобы функция DRM поддерживалась, в компьютере должна быть установлена операционная система Windows XP, Windows Media Player 10 и более высокой версии, а также должен быть доступ к Интернету.*

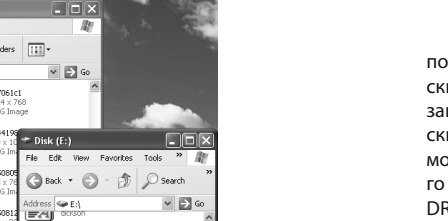

**ASSISTANT.** 

2. Коротко нажмите кнопки **[ ]/[ ],** чтобы выбрать желаемый файл. 3. Коротко нажмите кнопку **[ ]** для воспроизведения файла.

**RPL (РЕЖИМ ЗАПИСИ** 

### **И ПРОСЛУШИВАНИЯ ЗАПИСАННЫХ ФАЙЛОВ)**

1. Нажмите и удерживайте кнопку **[М]** для входа в меню.

2. Потом коротким нажатием кнопок **[ ]/[ ]** выберите пункт RPL.

3. Коротко нажмите кнопку **[ ]** для входа.

4. Нажмите и удерживайте кнопку **[R/V],** чтобы начать запись.

5. Коротко нажмите кнопку **[ ],** чтобы сделать паузу в записи.

6. Коротко нажмите кнопку **[М]**, чтобы сохранить записанный файл.

7. Коротко нажмите кнопку **[ ]** для воспроизведения файла записи.

8. Коротко нажмите кнопку **[М]**, чтобы войти в подменю.

cтр. 18

**Р**

# **ASSISTANT.**

ASSISTANT

2. Если заранее установленных радиостанций не обнаружено, то нажмите кнопку **[M]** для входа в подменю: «Preset» (установленные заранее), «Auto Search» (автонастройка), «Manual Search» (настройка вручную), «Delete» (удалить), «Delete all» (удалить все), «Exit» (выход) и выберите пункты «Auto Search» (автонастройка) или «Manual Search» (настройка вручную), чтобы настроить радиостанции, потом сохраните их.

**Автонастройка**

**Р** ции автоматически. Чтобы войти в подменю «Preset» (установленные Выберите пункт «Auto Search», FM приемник настроит радиостанзаранее), «Auto Search» (автонастройка), «Manual Search» (настройка вручную), «Save» (сохранить), «Save All» (сохранить все), «Exit» (выход), коротко нажмите кнопку **[M].**

**Настройка вручную**

cтр. 20 Выберите пункт «Manual Search». Нажимайте кнопки **[ ]/[ ]** для настройки FM частоты, минимальный интервал между радиоволнами 0.1 МГц. Чтобы войти в подменю «Preset» (установленные заранее),

# **СИСТЕМА**

1. Нажмите и удерживайте кнопку **[М]** для входа в главное меню.

2. Потом коротким нажатием кнопок **[ ]/[ ]** выберите пункт «SYS».

3. Коротко нажмите кнопку **[ ]** для входа.

4. Коротко нажмите кнопки **[ ]/[ ]**, чтобы настроить желаемый режим (например, «USB Mode» (режим USB), «Power» (Питание), «Language» (Настройка языка), «Display» (Настройки экрана), «Sys Tools» (Системные настройки) и «FM Tx»).

#### **Режим USB**

Коротко нажмите кнопки **[ ]/[ ],** чтобы выбрать «USB Mode» (режим USB) («Pen Drive» (флэшкка) или «DRM Download» (загрузка DRM)).

 $CTD. 22$ 

**Р**

# **ASSISTANT**

1. В «USB Mode» (режиме USB) выберите «DRM Download» (загрузка DRM). Коротко нажмите кнопку **[ ]** для подтверждения.

2. Подключите МР3 плеер к порту USB компьютера.

3. Компьютер автоматически войдет в режим медиа проигрывателя, чтобы одновременно начать работать.

**ПРИМЕЧАНИЕ:** *После подключения кабеля USB нажмите кнопку*  **[М]***, чтобы переключиться между режимом USB и режимом MTP (Media Transfer Protocol (протоколы перезаписи со сменой носителя)), Чтобы функция DRM была доступна.*

### **Питание**

Коротко нажмите кнопку **[ ]** и кнопки **[ ]/[ ],** чтобы выбрать желаемый пункт (например, «Auto off: 000» (Автоматическое отключение плеера) «Always on in playback» (Отменить автоматическое отключение)).

*...ВашІ помІЧники*

2. Коротким натисканням кнопок **[ ]/[ ]** оберіть бажану швидкість відтворення (наприклад, 1.00X, 1.14X, 1.33X, 0.67X, 0.80X).

3. Коротко натисніть кнопку **[ ]** для підтвердження.

### **Інтро**

1.Оберіть пункт «Іntro» і коротко натисніть кнопку **[ ]**, щоб увійти в нього.

2. Коротко натисніть кнопки **[ ]/[ ]**, щоб обрати бажане налаштування (від 10 до 15 секунд).

.<br>3. Коротко натисніть кнопку **[→II]** для підтвердження.

### **Екран**

1.Оберіть пункт «Dіsplay» і коротко натисніть кнопку **[ ]**, щоб увійти в нього.

2. Коротко натисніть кнопки **[ ]/[ ]**, щоб обрати бажане налаштування («Off» (вимкнено), «Wave motіon» (хвильовий рух), «Stereo» (стерео)).

cтор. 15

**У**

### *...ВашІ помІЧники*

### **Повтор**

1. Оберіть пункт «Repeat» і коротко натисніть кнопку **[ ]** для входу. 2. Коротким натисканням кнопок **[ ]/[ ]** оберіть бажану функцію (наприклад, «No Repeat» (функція повтору відключена), «One» (Повторити один трек), «All» (Повторювати всі треки), «Random All» (Програти всі треки у випадковому порядку), «Dіr Repeat» (Повторювати папку), «Dіr All Repeat» (Програти все папку), «Dіr Random All» (Програти папку з випадковим вибором треку)).

3. Коротко натисніть кнопку **[ ]** для підтвердження.

## **Еквалайзер**

**У** 1. Оберіть пункт «Equalіzer» і коротко натисніть кнопку **[ ]**, щоб увійти в нього.

2. Коротким натисканням кнопок **[ ]/[ ]** оберіть бажане налаштування (наприклад, «Normal» (Звичайний), «Pop» (Поп), «Rock» (Рок), «Classіc» (Класична музика), «Jazz» (Джаз), «Bass» (Низькі частоти), «Custom EQ» (Налаштування користувача)).

cтор. 13

### *...ВашІ помІЧники*

### **ВІД'ЄДНАННЯ ПЛЕЄРА ВІД КОМП'ЮТЕРА**

Будь ласка, точно виконуйте наступні вказівки, щоб не допустити поломки плеєра або втрати даних.

1. Клацніть лівою кнопкою миші по значку  $\gg$ на панелі керування в правій нижній частині екрана.

2. Клацніть по стовпчику «Safely remove USB Mass storage Devіce - Drіve (G:)» (Безпечний витяг USB пристрою - Drіve (X:))

3. Від'єднайте плеєр від комп'ютера.

#### **УВАГА:**

Не відключайте плеєр, якщо файли, що перебувають у пам'яті плеєра, відкриті програмами комп'ютера.

Не відключайте плеєр під час передачі файлів між плеєром і комп'ютером, тому що це може стати причиною поломки плеєра або втрати даних.

 $\overline{C}$  стор. 11

**У**

# *...ВашІ помІЧники*

### **ДОДАВАННЯ/ВИДАЛЕННЯ МР3 ФАЙЛІВ/ПАПОК**

Ви можете використати плеєр як знімний USB накопичувач. 1. Приєднаєте USB порт вашого плеєра й USB порт вашого

комп'ютера за допомогою USB кабелю, що додається.

2. Додайте файли або папки в папку USB накопичувача.

Знайдіть файли/папки, які ви хочете перемістити з вашого комп'ютера.

На робочому столі відкрийте папку «Мій комп'ютер», у ній - папку «Знімний диск».

**У** ніть й помістіть їх в обрану вами папку на знімному диску (ви також Виділіть файли/папки, які будите копіювати з комп'ютера, перетягможете перемістити файли із ПК на плеєр, використовуючи команди «Копіювати» і «Вставити»).

**Р**

4. Натисніть і втримуйте кнопку **[ ]** поки плеєр не включиться й не відобразиться меню «MSC» (Музика) (за замовчуванням включиться режим програвання музики).

5. Щоб почати відтворення музики, коротко натисніть кнопку **[ ]**. Для повернення до головного меню натисніть і втримуйте кнопку **[М]**.

Для паузи/ відтворення коротко натисніть кнопку **[ ]**. Для зміни треку коротко натисніть кнопки [<sup> $#$ +</sup>]/[-41]. Для початку запису натисніть і втримуйте кнопку **[R/V]**.

Для вимикання пристрою натисніть і втримуйте кнопку **[ ]**.

# **НАЛАШТУВАННЯ ГУЧНОСТІ**

У режимі відтворення аудіо, під час запису, прослуховування записаних файлів або прослуховування FM радіо коротко натисніть кнопку **[R/V]**, як тільки з'явиться стовпець звуку, натисніть кнопки **[ ]/[ ],** щоб зробити звук голосніше або тихіше. Натисніть кнопку **[ ]** для підтвердження.

cтор. 8

**У**

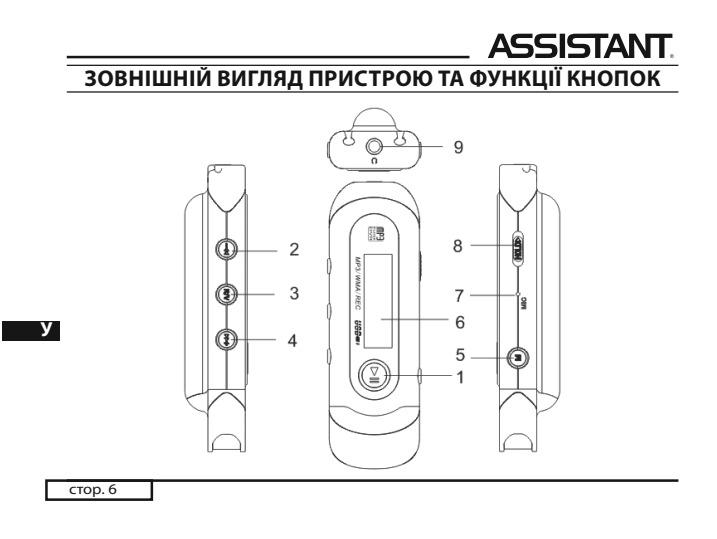

# **ASSISTANT.**

5. Будь ласка, зберігайте всю важливу інформацію в пам'яті комп'ютера, тому що через ремонт плеєра й у деяких інших випадках можлива втрата записаних на ньому даних.

- Під час експлуатації МР-3 плеєра не забувайте про своє здоров'я, не варто надмірно підвищувати гучність звуку.

1. Не використовуйте навушники під час їзди за кермом або на велосипеді.

2. Підвищення гучності під час переходу вулиці може призвести до дорожньо-транспортного випадку.

**У** на ваш слух, що підтверджено докторами. 3. Надмірне підвищення рівня гучності може негативно вплинути

4. Припиніть прослуховування МР-3 плеєра або зменште гучність, якщо ви чуєте дзенькіт у вухах.

5. Завжди використовуйте аксесуари, які надані або рекомендовані нашою компанією, також уникайте влучення води на плеєр.

 $\overline{CTOD. 4}$ 

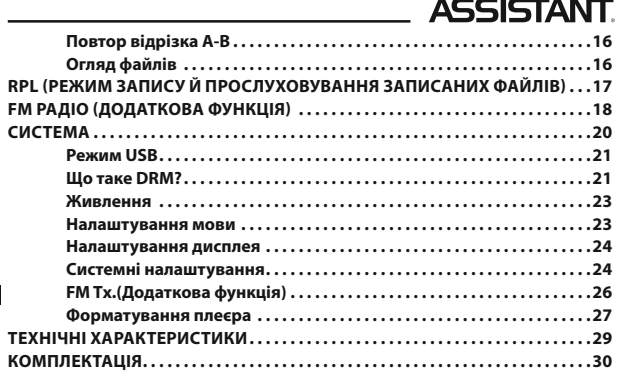

**У**

# *. . . Ваши помощники*

Если выберите пункт , «Auto off: 000», то коротко нажмите кнопку **[ ]** и кнопки **[ ]/[ ]** для установления времени автоматического отключения.

#### **Настройки языка**

1. Выберете режим «Language» (Настройки языка) и коротко нажмите кнопку **[ ]** для подтверждения.

**Р** (датский), Finnish (финский), French (французский), German (немец-2. Коротким нажатием кнопок [ $H$ ]/[-4] выберите нужный язык: English (английский), Chinese(Simp) (упрощенный китайский), Chinese(Trad) (традиционный китайский), Czech (чешский), Danish кий), Greek (греческий), Hungarian (венгерский), Italian (итальянский), Japanese (японский), Korean (корейский), Norwegian (норвеж-

cтр. 25

### *. . . Ваши помощники*

3. Коротко нажмите кнопку **[ ]**, чтобы войти в подменю: «Quick» (Быстрое форматирование) или «Complete» (Полное форматирование).

4. Коротко нажмите кнопки **[ ]/[ ],** чтобы выбрать желаемый пункт и коротко нажмите кнопку **[ ]**, чтобы выбрать **«**No» (нет) или «Yes» (да).

5. Коротко нажмите кнопку **[ ]** для подтверждения.

Выберите пункт «Reset» (Перезагрузить) и коротко нажмите кнопку **[ ]** для подтверждения. Коротко нажмите кнопку **[ ]/[ ],** чтобы выбрать **«**No» (нет) или «Yes» (да).

Выберите пункт «System Info» (Системная информация) и коротко нажмите кнопки **[ ]/[ ]**, после чего вы сможете просмотреть определенную системную информацию, такую как «FW and FREE» (Версии встроенных программ и свободный объем памяти).

cтр. 27

**Р**

### *. . . Ваши помощники*

ного диска, выберите пункт «Format» (Форматировать) и нажмите «Start» (Начать форматирование), как показано на рисунке:

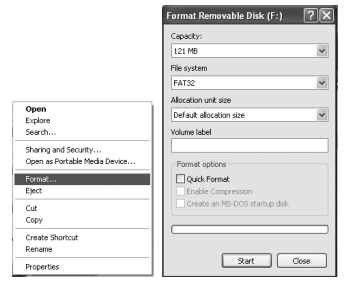

#### **ПРИМЕЧАНИЕ:**

- Пожалуйста, переведите переключатель **[HOLD]** в позицию **«Unlock»** перед использованием плеера.

 $CTD. 29$ 

**Р**

#### *. . . Ваши помощники*

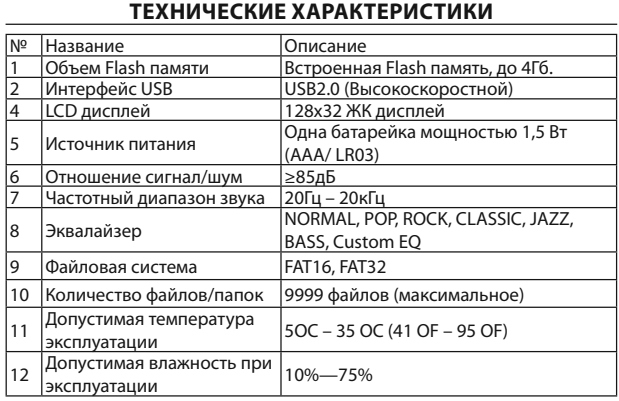

 $\overline{a}$ 

**Р**

ский), Polish (польский), Portuguese (португальский), Russian (русский), Spanish (испанский), Swedish (шведский), Turkish (турецкий), Ukrainian (украинский), Holland (голландский), Arabic (арабский), Thai (тайский)).

#### **Настройка дисплея**

Коротко нажмите кнопки **[ ]/[ ],** чтобы выбрать «Contrast» (контрастность) или «Backlight» (подсветка). Коротко нажмите кнопки **[ ]/[ ],** чтобы настроить.

#### **Системные настройки**

1. Коротко нажмите кнопки **[ ]/[ ],** чтобы выбрать необходимый пункт (например, «Del File» (Удалить файл), «Format» (Форматировать), «Reset» (Перезапустить), «System Info» (Системная информация)).

2. Коротко нажмите кнопки **[ ]/[ ],** чтобы выбрать пункт «Format» (форматировать), затем коротко нажмите кнопку **[ ]**, чтобы войти в него.

cтр. 26

**Р**

# **ASSISTANT.**

## **FM Tx.(Дополнительная функция)**

1. Выберете пункт «FM Tx.» и коротко нажмите кнопку **[ ]**, чтобы войти.

2. Нажмите кнопки [<sup>₩+</sup>]/[-◀], чтобы активировать столбец « $\Box$ », затем нажмите кнопку, чтобы выбрать «099.7 МГц», в этот момент вы можете настроить частоту путем нажатия кнопок **[ ]/[ ]** (минимальный интервал 0,2 МГц).

3. Нажмите кнопку **[ ]** для сохранения настроек.

**Р** FM приемника, обе частоты должны быть одинаковыми, затем начни-После установления частоты, вам необходимо настроить частоту те воспроизведение музыки с помощью функции FM трансмиттера, таким образом, FM приемник сможет проигрывать музыку.

#### **Форматирование плеера**

Плеер имеет файловую систему «FAT». Если вы желаете отформатировать его, тогда правой кнопкой мышки щёлкните по иконке съём-

cтр. 28

# **ASSISTANT**

- Плеер не распознает 6 и более вложенных папок.

- При упаковке нашей продукции используется картон, полиэтилен. Не используются вредные компоненты.

- Как USB накопитель, диск будет защищен, если вы переведите переключатель **[HOLD]** в позицию «lock».

- При утилизации аккумулятора плеера следует обратить внимание на аспекты, относящиеся к борьбе с загрязнением окружающей среды.

**Р ния, и может не полностью освещать все тонкости использова-- Инструкция предназначена только для общего ознакомления.**

**- Функция «Play Rate» недоступна во время воспроизведения файлов формата WMA.**

cтр. 30

# **ASSISTANT.**

# **КОМПЛЕКТАЦИЯ**

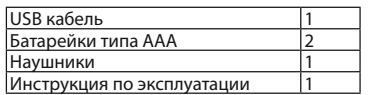

# *...ВашІ помІЧники*

- 1. Кнопка **[ ]**: Відтворення/Пауза/Підтвердження вибору
- 2. Кнопка **[ ]**: Назад
- 3. Кнопка **[R/V]**: Запис/Регулювання гучності
- 4. Кнопка **[ ]**: Уперед
- 5. Кнопка **[М]**: Кнопка меню
- 6. ЖК дисплей
- 7. Мікрофон

8. Кнопка **[HOLD]**: Кнопка блокування/розблокування (захист від

запису)

9. Рознімання для навушників

### **ВКЛЮЧЕННЯ ПРИСТРОЮ Й ВІДТВОРЕННЯ МУЗИКИ**

#### **Спочатку:**

- 1. Вставте батарею типу ААА в призначений відсік.
- 2. Вставте навушники в призначений для них рознімання.
- 3. Пересуньте кнопку **[HOLD ]** у позицію «Unlock».

cтор. 7

**У**

### *...ВашІ помІЧники*

### **ОПИС ФУНКЦІЙ**

1. Плеєр підтримує музичні файли у форматі МР3 і WMA, у тому числі файли WMA з функцією DRM (Dіgіtal Rіghts Management).

2. Плеєр підтримує USB 2.0, що, у порівнянні з USB 1.1 забезпечує більш швидкий обмін даними між пристроєм і вашим комп'ютером.

- 3. У плеєрі є функція диктофона й запису з радіостанції.
- 4. Є функція повтору відтворення.

5. Можливо автоматичне відключення плеєра через заздалегідь за-

значений проміжок часу.

**У**

cтор. 5

### *...ВашІ помІЧники*

**ПРИМІТКА:** *Зарядіть плеєр перед використанням.*

# **ПРАВИЛА БЕЗПЕКИ**

Уважно прочитайте цю інструкцію для того, щоб правильно використати пристрій і уникнути поломок або фізичних ушкоджень.

- Під час експлуатації плеєра дотримуйтеся правил безпеки, це дозволить вам уникнути ризику вибуху пристрою, загоряння, поразки електричним струмом й т.п.

1. Не залишайте плеєр у місцях, де висока вологість і температура вище 35ºC або нижче 5ºC.

2. Не намагайтеся самостійно відремонтувати плеєр, це призведе до його поломки.

3. Уникайте намокання плеєра й не роняйте його у воду.

4. При використанні плеєра в якості знімного USB накопичувача, ви можете встановити захист від запису, перемістивши кнопку **[HOLD]** у положення "LOCK".

 $\overline{C}$  стор.  $\overline{3}$ 

**У**

**У**

cтор. 1

### *...ВашІ помІЧники*

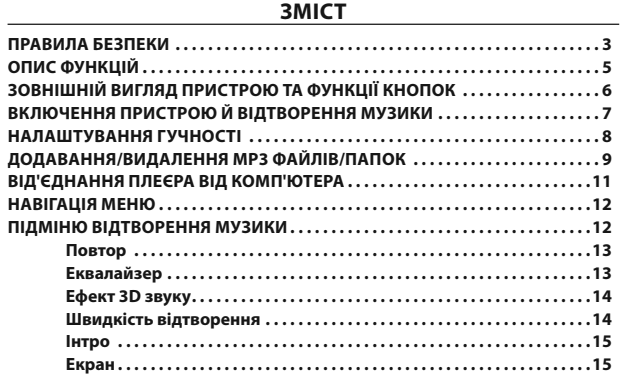

**Р**